# **HOW TO CLAIM MOBILE TICKETS**

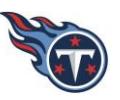

Click on the link in the Text Message or Email you received:

### **Text Message Example: Email Example:**

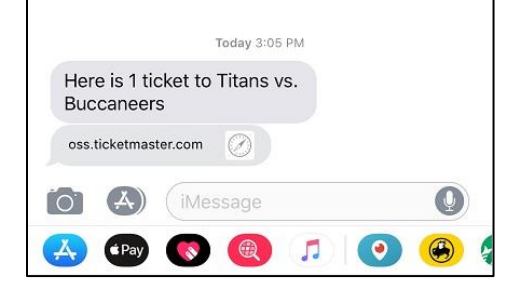

Here is 1 ticket to Titans vs. Buccaneers https://oss.ticketmaster.com/s/69e3a3fc

After clicking the link, sign into your existing My Titans Account or click on the "Don't have an Account? Click Here" link to set up a new My Titans Account.

**四 Mail all 全** 

Sign In

**Mobile Sign-In: Web Browser Sign-In:**

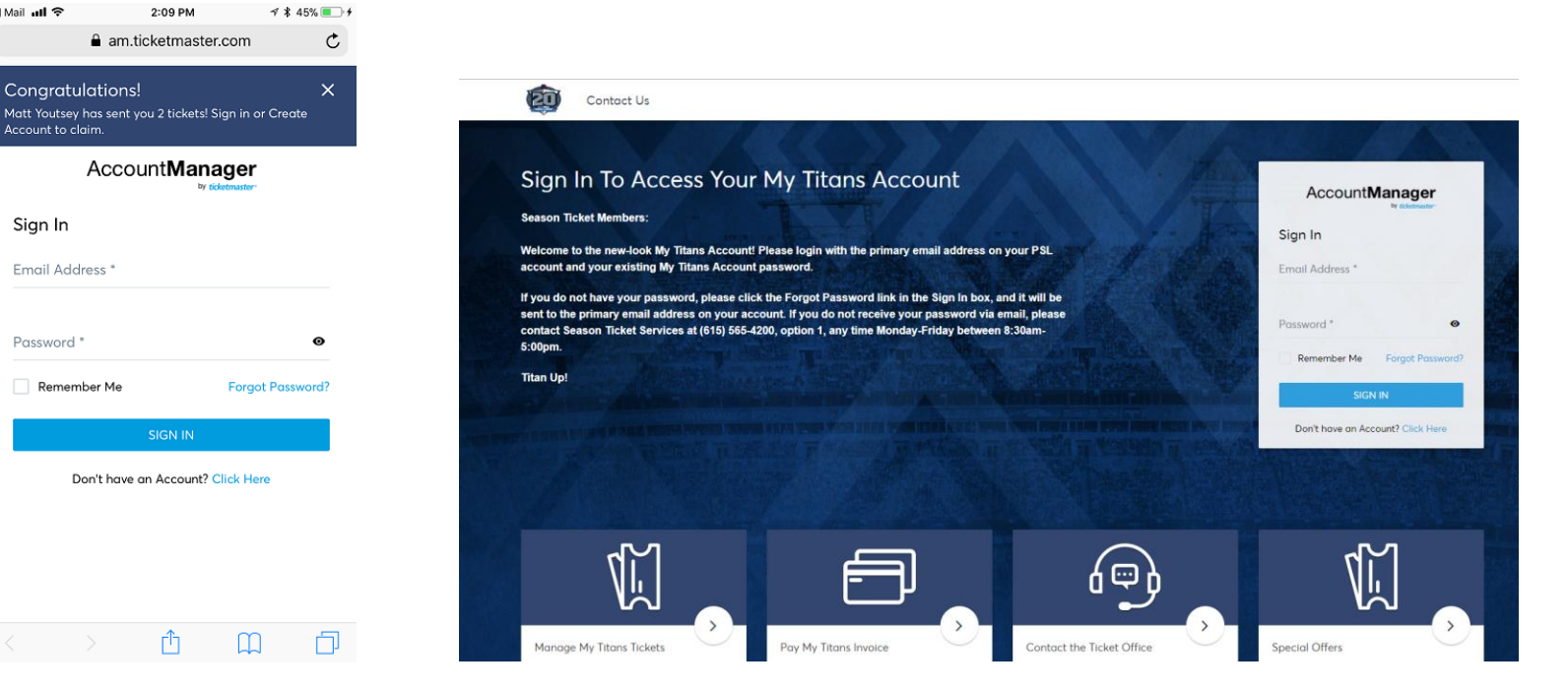

# **HOW TO CLAIM MOBILE TICKETS**

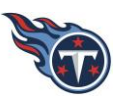

Click on the blue "CLAIM" button to accept the ticket(s):

**Mobile: Web Browser:**

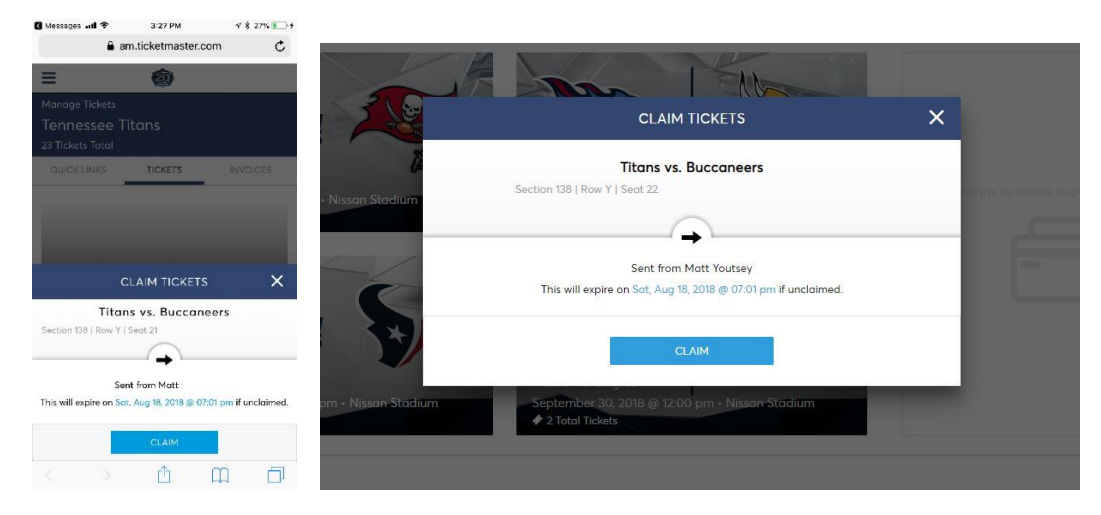

Once you accept the tickets, you can view them on your mobile device. For stadium entry on gameday, be sure to add them to your Apple Wallet or Google Pay app on your phone.

### **Mobile: Web Browser:**

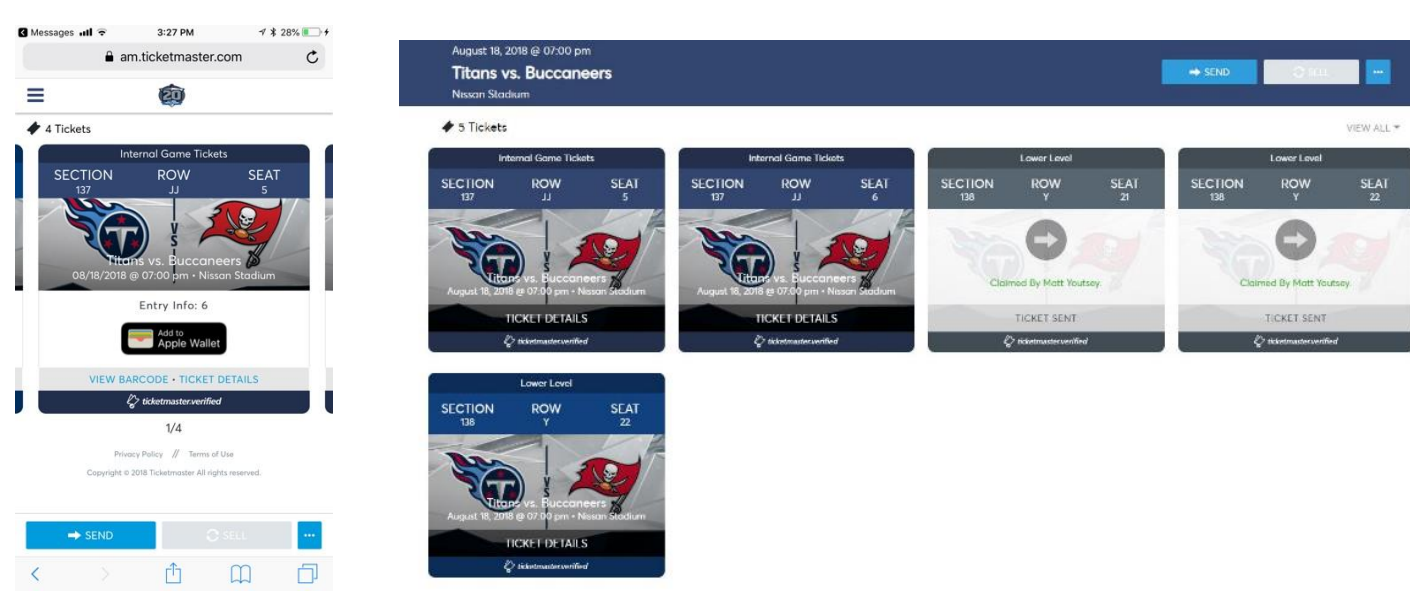